OUS-ID マニュアル 6 (旧). 無線 LAN (ous3) の利用

岡山理科大学では、学内各所で Wi-Fi(無線 LAN)サービスを提供しています。

## 6-0. 学内無線 LAN に関する注意(はじめにお読みください)

- 無線 LAN に接続するためには OUS-ID が必要です。
- 2019 年度より新しい Wi-Fi ネットワーク「ous5」が稼働しますので、そちらを利用することをお勧めし ます。ous5 への接続方法は「**OUS-ID** マニュアル **6.** 無線 **LAN**(学内 **Wi-Fi**)の利用」をご覧ください。
- ous3 に接続できる機器は「WPA2 パーソナル(AES)が利用できる」PC, タブレット, スマートフォン等 です。それ以前の認証方式(WEP, WPA)しか使えない機器では接続できません。
- 本設定は岡山,今治両キャンパスで有効です。
- ご自分の機器を接続して結構ですが、接続によるトラブル、不具合、セキュリティ上の問題や不利益に ついて大学は一切の責を負いません。
- OUS-ID のパスワード変更はマニュアル「**1-3. OUS-ID** パスワード変更」より行ってください。

## 6-1.学内無線 LAN に接続する機器の前準備

PC,スマートフォン等の端末で、以下の設定がされているか確認してください(多くの機種では(2)の 設定は標準でされているはずです)。設定方法については機種ごとに異なりますので、機種のマニュアルか 説明のホームページ等をご覧ください(この部分のご質問にはお答えしかねます)。

- (1) OS 等の設定で、無線 LAN(Wi-Fi)をオンにする。
- (2) Wi-Fi のセッティングで「IP アドレスを自動取得」または「DHCP を有効」にする。

## 6-2.はじめての接続

無線 LAN に初めて接続するときは、以下の設定を (3) 無線基地局「OUS3」を見つけて接続ボタンを押

(4) 認証キー(「セキュリティキー」、「パスワード」 などと出るシステムもあります)を聞かれたら 「2015-0310」(すべて半角)と入力して接続し ます。

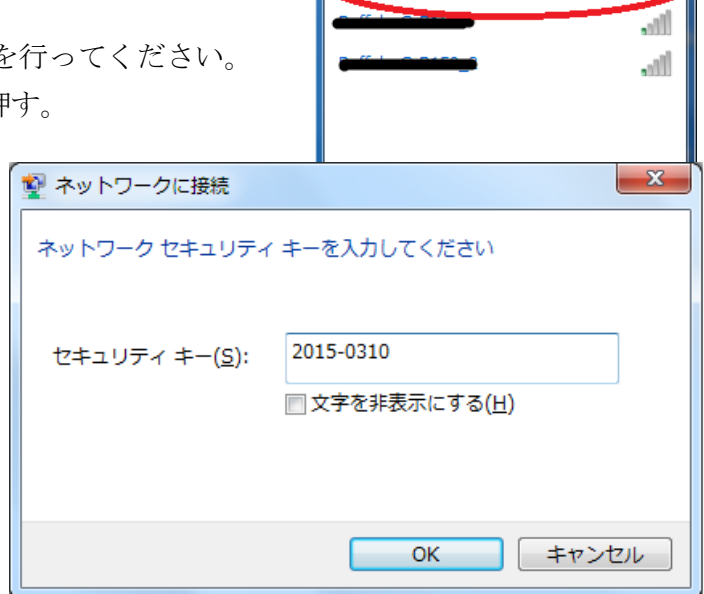

現在の接続生

ous3

stal.ous.ac.ip .<br>インターネット アクヤス フ ネットワーク培結

接続

## 6-3.普段の接続

前項の(4)は一度だけすればよいですが、以下は 接続ごとに必要です。

(5) ブラウザを起動し、どこかのホームページへ接 続します(機種によっては自動的に(6)に行く 場合もあります。

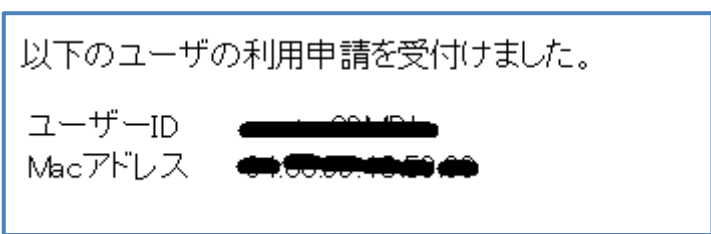

- ※ 「どこかのホームページ」は http:// で始まるところでないといけません。Google などは https:// で 始まるので、不可です。良くわからない場合は、http://www.center.ous.ac.jp/ にして(ブックマークに 登録して)下さい。
- (6) 「ユーザーID」と「パスワード」の入力欄が表示されたら、OUS-ID とそのパスワードを入力して「登録す る」ボタンを押します。
- (7) ログインに成功すると、「以下のユーザーの利用申請を受付けました。」と表示され、接続が完了しました。 ブラウザで他のページを見たり、ほかのアプリを使用してインターネットへ接続することができます。
- ※ 一度 OUS-ID で認証をすると、約 24 時間のあいだは再接続に対する認証が不要になります。

この章のお問い合わせ先:(旧無線 LAN: ous3) [岡山] 情報基盤センター(A2 号館 4 階:086-256-8486) [今治] 教学・学生支援課 教務係 (管理棟 1 階) 問い合わせメールアドレス: iicstaff@ous.ac.jp